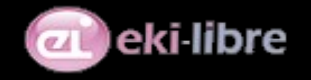

# **Informations de présentation**

Cette extension permet d'ajouter des informations dans les propriétés de pages. Ces nouveaux champs permetten de définir des bannières de page et des images supplémentaires (par exemple pour des images de menu), une classe CSS associée à la page et une classe associée au menu.

La configuration Typoscript utilisée sur Anjoubus fait que toutes les pages d'une même arborescence vont utiliser la même bannière.

## **Ajout d'informations dans la page**

Les bannières sont ajoutées dans les propriétés de la page et sont par la suite utilisées en Typoscript. Il en va de même pour les classes de page et de menu.

Ces informations sont saisies dans l'onglet « *Extended »* des propriétés de la page.

*Editez les propriétés de pages en utilisant le menu Page, sélectionnez la page à modifier, et éditez les propriétés de page en utilisant le crayon d'édition en haut.*

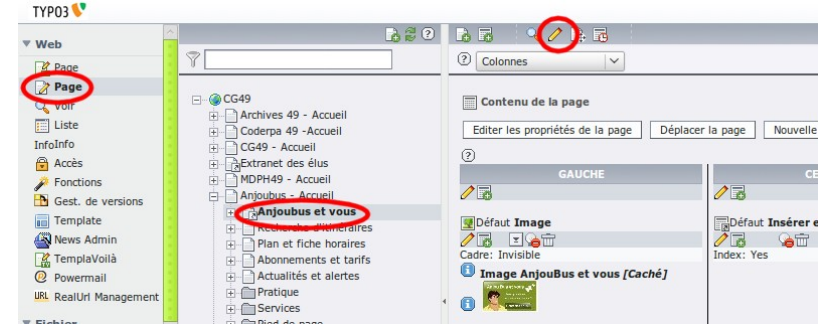

*Dans le formulaire, sélectionnez l'onglet « Extended » et descendez jusqu'au champ Image de bannière. Vous pouvez modifier l'image qui sera utilisé comme bannière dans le Typoscript.*

*Vous pouvez également changer la classe CSS affectée à la page (par exemple pour changer l'univers graphique du vert au rouge).*

#### Fiche Technique : Plugin jg\_bannerfield

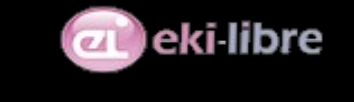

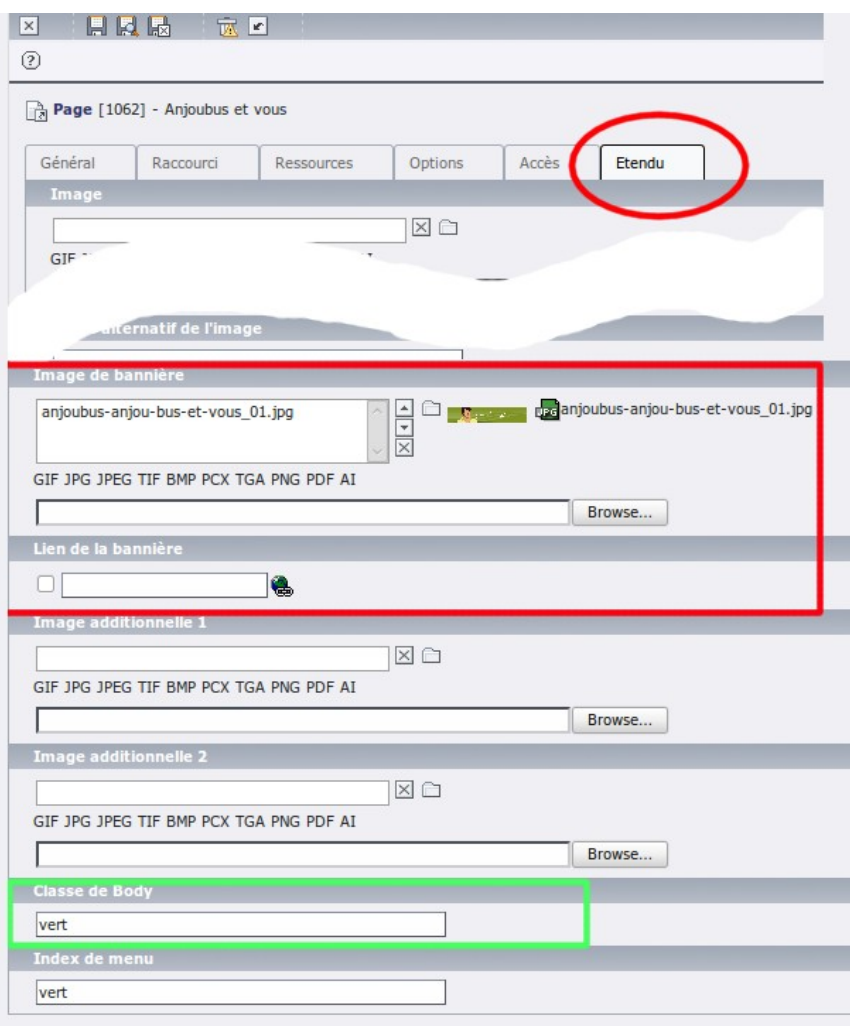

### **Utilisation en Typoscript pour les administrateurs.**

Les informations saisies dans la page sont utilisables en Typoscript de la manière suivante :

*On crée en Typoscript Setup le composant lib.banner :* 

}

```
lib.banner= IMAGE
lib.banner {
  file = fileadmin/templates/anjoubus/charte-graphique/bandeaux/bandeau_generique.jpg
  file.import = uploads/tx_jgpagebannerfield/
  file.import.data = levelfield:-1,tx_jgpagebannerfield_additionnal_img_banner,slide 
  file.import.listNum = 0
lib.banner.altText = Bannière
lib.banner.titleText = Bannière
lib.banner.stdWrap.typolink.parameter.field = tx_jgpagebannerfield_bannerlink
```
Ce composant est une image qui par défaut utilise bandeau\_generique.jpg. Si le champ « *Image de bannière »* (tx\_jgpagebannerfield\_additionnal\_img\_banner) est rempli c'est cette image qui sera utilisée (instruction file.import.data= ...). Si il

#### Fiche Technique : Plugin jg\_bannerfield

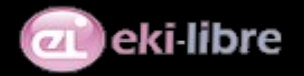

n'y a pas d'image de bannière dans la page courante, TYPO3 regarde dans les pages parentes jusqu'à ce qu'il trouve une image (instruction *slide*).

Avec l'instruction *lib.banner.stdWrap.typolink.parameter.field = tx\_jgpagebannerfield\_bannerlink* on ajoute un lien sur l'image qui prend la valeur du champ *Lien de sortie (tx\_jgpagebannerfield\_bannerlink).*

Le fonctionnement de la classe de page est similaire et utilise le Typoscript suivant :

*lib.pagezone = TEXT*

*lib.pagezone.data = levelfield : -1 , tx\_jgpagebannerfield\_bodyclass , slide*